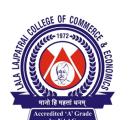

# LALA LAJPATRAI COLLEGE

# **OF COMMERCE & ECONOMICS**

Accredited 'A' Grade by NAAC

Lala Lajpatrai Marg, Mahalaxmi, Mumbai – 400034. Tel. No. 23548240/ 23548241 Fax: 23532896

E-mail: <u>llcolcom@mtnl.in</u> | <u>principal.llc@gmail.com</u> | website: www.lalacollege.edu.in

Ref No. 11-24/ Date: 05/01/2021

# NOTICE

# **SENIOR COLLEGE**

# **T.Y.BCOM SEMESTER SEM VI**

# **COMPUTER SYSTEM & APPLICATION**

# **A.T.K.T. PRACTICAL EXAMINATION**

The Students had failed in semester VI Computer System & Application II Practical Examination are hereby informed that their semester VI A.T.K.T practical Examination will be conducted online.

The students should mail their journal prepared as per the instruction failing which they will not be allowed to appear for the exam. The journal should be hand written and then the same to be mailed in pdf format on <a href="mailto:lalatycomputer@gmail.com">lalatycomputer@gmail.com</a> on or before 16/01/21.

The file name should be in the format of rollno\_atkt\_sem\_VI\_studentname

Topics to be entered in the journal

#### **TY BCOM SEM VI PRACTICAL QUESTIONS**

## MS-Excel

#### 1) (Title Salary Calculation)

Prepare a worksheet containing the following information:

|   | Α      | В        | С   | D  | E   | F          |
|---|--------|----------|-----|----|-----|------------|
| 1 | Name   | BASIC    | HRA | DA | TAX | Net Salary |
| 2 | Hiten  | 8,500/-  |     |    |     |            |
| 3 | Dolly  | 27,500/- |     |    |     |            |
| 4 | Minu   | 7,900/-  |     |    |     |            |
| 5 | Meher  | 35,000/- |     |    |     |            |
| 6 | Salman | 15,500/- |     |    |     |            |

Carry Out the following operations on this worksheet.

- 1) Save the worksheet under your name followed by your roll no.
- 2) Obtain HRA in column C as 20 % of basic salary whenever the basic salary is 8000 or less otherwise 25 % of basic salary.
- 3) Obtain DA in column D as 120 % of basic salary or 30,000 whichever is less.
- 4) Obtain TAX in column E as 10 % of BASIC + DA + HRA.
- 5) Obtain Net Salary in column F BASIC + DA+ HRA TAX.

# 2) (Title Tax Calculation)

Prepare a worksheet containing the following information:

|   | Α        | В                 | С             | D          |
|---|----------|-------------------|---------------|------------|
| 1 | Emp. No. | Monthly Gross Pay | Annual Income | Income Tax |
| 2 | 234      | 10,000/-          |               |            |
| 3 | 254      | 5,000/-           |               |            |
| 4 | 261      | 20,000/-          |               |            |
| 5 | 312      | 12,000/-          |               |            |

| 6 | 368 | 30,000/- |  |
|---|-----|----------|--|

Carry Out the following operations on this worksheet.

- 1) Save the worksheet under your name followed by your roll no.
- 2) Obtain Annual Income in Column C as Monthly Gross pay \* 12.
- 3) Obtain the Income tax in column D using the following income tax slabs.

| Annual Income    | Income Tax |  |
|------------------|------------|--|
| First 1,00,000/- | Nil        |  |
| Next 2,00,000/-  | 10 %       |  |
| Next 3,00,000/-  | 20 %       |  |
| Excess           | 30 %       |  |

#### 3) (Title Filtering data and Graphical Representation)

Prepare a worksheet containing the name and marks in three subjects in Columns A, B, C & D respectively from rows 1 to 11. The first row contains the heading and the remaining rows contain data. Use your own data. Carry out the following operations:

- 1) Save the worksheet under your name followed by your roll no.
- 2) Obtain the total marks of each student in Column E.
- 3) Construct the #D pie diagram for the total marks.
- 4) Construct a line chart for subject 1 and subject 3.
- 5) Display only those students' details who have total marks exceeding 180.
- 6) Display only those students' details whose name begins with 'M'.

#### 4) (Title Use of VLookup)

Prepare a worksheet containing the Name of the salesman and sales for the months of January, February and March in columns A, B, C and D respectively from rows 1 to 11, the first row contains the heading and the remaining rows contain data. Use your own data ensuring that the sales entered in a month are minimum 100000 and maximum 300000. Carry out the following operations:

1) Enter the following Bonus table in column H and I.

| SALES  | BONUS |
|--------|-------|
| 300000 | 2000  |
| 400000 | 3000  |
| 500000 | 4000  |
| 600000 | 5000  |
| 700000 | 6000  |
| 800000 | 7000  |

- 2) Save the worksheet under your name followed by your roll no.
- 3) Obtain the total sales of each salesman in the first quarter in column E.
- 4) Using VLOOKUP obtain the bonus amounts to be given to each salesman in column F.

#### 5) (Title Goal Seek)

Consider the following worksheet

|   | Α               | В              | С              |
|---|-----------------|----------------|----------------|
| 1 | Cost Centers    | Amount in 2014 | Amount in 2020 |
| 2 | Fees            | 200000         |                |
| 3 | Hostel Charges  | 15000          |                |
| 4 | Food & Clothing | 25000          |                |
| 5 | Miscellaneous   | 10000          |                |
| 6 | Total Amt. req. |                |                |
| 7 |                 |                |                |
| 8 |                 |                |                |

Write the steps to calculate the Amounts required in 2020 taking into account increase in fees by 50 %, Hostel charges by 25 %, Food and clothing by 50 % and Miscellaneous amounts by 30 %. Find the total amount required in B6 and C6 resp. Further assuming that his target amount required in 2020 taking into account various other factors is say 4,50,000 find using goal seek, the amount that has to be saved each month in the next 6 years in the cell A8 to meet this target amount assuming no interest being received on amounts saved.

#### 6) (Title Solver)

A Company makes three products Bats, Racquets and footballs whose sale price is Rs. 300, Rs 200 and Rs. 150 resp. For the company to break even, it has to achieve a total sale of Rs. 500000 in a year. Using solver write the steps to find out the number of units of each of these three products that should be sold in order to meet the desired target sale.

### 7) (Title Scenarios)

Consider the following worksheet containing the amount spent for various items during the year.

|   | Α         | В     | С | D |
|---|-----------|-------|---|---|
| 1 | Items     | Costs |   |   |
| 2 | Machinery | 60000 |   |   |

| 3  | Carriage         | 8000   |
|----|------------------|--------|
| 4  | Transport        | 30000  |
| 5  | Office Equipment | 6000   |
| 6  | Postage          | 7000   |
| 7  | Miscellaneous    | 3000   |
| 8  | Generator        | 5000   |
| 9  | Total            | 119000 |
| 10 |                  |        |

Write steps to prepare scenarios where there is an increase as follows:

- 1) Machinery increases to 80000, carriage increases to 9000 and postage increases to 8000.
- 2) Carriage increases to 10000, office equipment increases to 7000 and postage increases to 9000.

#### **Visual Basic**

- 1) Write a project in VB to design a suitable form to add two numbers and display their sum. (Title: Addition of two numbers)
- 2) Write a project in VB to design a suitable form to enter sales amount. Calculate and display the bonus which is 10 % of sales. (Title Calculation of Bonus)
- 3) Write a project in VB to design a suitable form to enter the length of the side of a square. Compute and display area.(Area = side²)(Title Area Calculation)
- 4) Write a project in VB to design a suitable form to enter height of a person and display the message "Allowed to take a ride" if height is 54 inches or more else display the message "Sorry! not Allowed to take a ride". (Title Conditional statement)